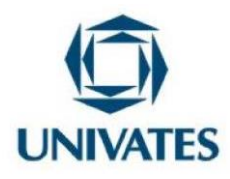

# **Formação Continuada de Professores para fomentar o uso das tecnologias digitais no ensino de geometria nos anos iniciais**

# **Continuing Teacher Training to foster the use of digital technologies in geometry teaching in the early years**

<sup>1</sup>**Givaldo da Silva Pereira;** 2**Marli Teresinha Quartieri**

1 Mestrando em Ensino de Ciências Exatas – Universidade do Vale do Taquari - Univates - [givaldo.pereira@universo.univates.br;](mailto:givaldo.pereira@universo.univates.br)

2 Doutora em Educação – Universidade do Vale do Taquari - Univates – [mtquartieri@univates.br](mailto:mtquartieri@univates.br)

**Finalidade:** Este produto educacional apresenta uma sequência de atividades decorrente de um curso de formação continuada com professores dos anos iniciais do Ensino Fundamental que objetivou explorar o uso de tecnologias digitais seguindo os pressupostos do TPACK (Conhecimento Tecnológico Pedagógico do Conteúdo) para o ensino de geometria nos anos iniciais.

#### **Contextualização**

Este produto educacional é fruto de um curso de formação continuada com um grupo de quatro professoras dos anos iniciais, duas que lecionam em turmas do 4º ano e duas que trabalham com turmas do 5º ano em uma Escola Municipal de São José da Laje, Alagoas. O intuito da formação continuada foi fomentar o uso das tecnologias digitais no ensino de geometria. Ademais, oportunizar aos alunos das professoras participantes aulas atrativas, prazerosas e com aprendizagem mais significativa.

A formação continuada de professores tem sido entendida como um processo constante

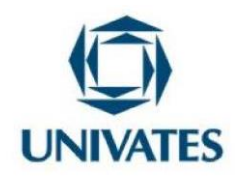

e permanente de aperfeiçoamento dos saberes necessários às atividades dos docentes. Ela é realizada durante ou após a formação inicial com intuito de assegurar um ensino de qualidade para os alunos. A formação continuada consiste num espaço no qual um grupos de professores estudam, analisam tendências e temáticas relacionadas com o currículo a ser trabalhado. Além disso, pode ser também, momento de refletir e planejar ações de forma colaborativa considerando a potencialidade e as limitações de cada docente. Essas ações objetivam desenvolver estratégias metodológicas que possibilitem minimizar as dificuldades de aprendizagem dos educandos.

Sobre esse aspecto Bonotto; Basei; Giovelie e Ferreira (2013) afirmam que as participações dos professores nos encontros de formações, como por exemplo, em oficinas são importantes para sanar os anseios, as fragilidades e aprimorar as teorias com as práticas pedagógicas de sala de aula, tendo como finalidade a melhoria do ensino. Uma vez que a formação continuada, por si só, não é condição para um bom desempenho dos alunos em sala de aula, as autoras destacam que o professor deve refletir sobre suas teorias e práticas para constatar por meio de avaliações se a aprendizagem dos alunos está acontecendo.

Araújo; Araújo e Silva (2015), afirmam que a formação de professores está dentro de uma perspectiva da epistemologia da prática baseada na teoria dos saberes docentes. Esses saberes contribuem para produção de conhecimentos a partir da autonomia num processo reflexivo sobre o cotidiano do chão da escola. Ainda de acordo com os autores, a reflexão sobre a prática é o elemento principal para mudança de postura e alcançar os objetivos propostos nos processos de ensino e de aprendizagem.

Neste contexto, optou-se pelo uso de pressupostos do TPACK, sigla que se refere ao Conhecimento Tecnológico Pedagógico do Conteúdo. De acordo com Koehler e Mishra (2009), é essencial que conceitos, teorias, ideias, estruturas organizacionais, conhecimento de evidências e reflexões sejam pontos claros para o professor, com o objetivo de desenvolver melhor sua aula.

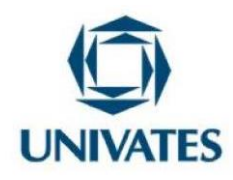

De acordo com Koehler e Mishra (2009) há três áreas de conhecimento: o conhecimento pedagógico (Pedagogical Knowledge – PK), o conhecimento tecnológico (Technological Knowledge – TK) e o conhecimento de conteúdo (Content Knowledge – CK).

A fusão destas três grandes áreas gera uma gama de outras áreas importantes: o conhecimento pedagógico tecnológico (Technological Pedagogical Knowledge – TPK); o conhecimento tecnológico de conteúdo (Technological Content Knowledge – TCK); o conhecimento pedagógico de conteúdo (Pedagogical Content Knowledge – PCK); e, o conhecimento tecnológico pedagógico de conteúdo (Technological Pedagogical Content Knowledge – TPACK).

O conhecimento de conteúdo (Content Knowledge – CK) denota o conhecimento dos professores sobre o assunto a ser pesquisado, aprendido ou ensinado. Quais seriam os conceitos, teorias, ideias, estruturas organizacionais e práticas coerentes ao ensino, com o objetivo de construir o conhecimento? Esta ideia tem relação direta com o que encontramos na Base Nacional Comum Curricular (BNCC), pois o referido documento propõe na sua estrutura em cada componente curricular os objetos de conhecimento os quais são entendidos como conteúdos, conceitos e processos sistematizados em unidades temáticas (BRASIL, 2017, p. 28).

O Conhecimento Pedagógico se refere ao domínio dos métodos de ensino e aprendizagem no campo das metodologias da atualidade. Como os alunos constroem determinado conhecimento? Quais os caminhos que são percorridos até se chegar em um determinado ponto crucial de aprendizagem?

O Conhecimento de Conteúdo Pedagógico (PCK) está relacionado diretamente ao filtro interpretativo utilizado. Como o assunto é transformado em ensino? Para isso, o conhecimento tecnológico contribui bastante. Todavia, é praticamente impossível definir o que seria na íntegra este tipo de conhecimento, tendo em vista que, pode tornar-se obsoleto o esforço hercúleo para explicitar sua essência. (KOEHLER; MISHRA, 2009, p. 64)

Quando lidamos com as tecnologias e seus meios de modificação nos processos de

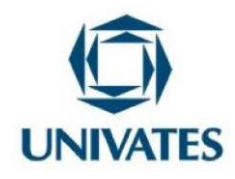

ensino denominamos esse processo de conhecimento tecnológico pedagógico (Technological Pedagogical Knowledge – TPK) considerando possibilidades e restrições relacionadas ao ferramental disciplinar (KOEHLER; MISHRA, 2009).

Quando um professor tem o domínio do conteúdo expande seus conhecimentos para a compreensão dos efeitos da aplicabilidade das tecnologias em um determinado espaço surge o conhecimento tecnológico de conteúdo (Technological Content Knowledge – TCK). O conhecimento tecnológico pedagógico e do conteúdo (Technological Pedagogical Content Knowledge TPACK) exigem do docente não somente o domínio do conteúdo, mas também as habilidades tecnológicas e metodológicas interconectadas.

Na estrutura do modelo TPACK é essencial que o professor, além de explorar as tecnologias digitais para melhoria da sua prática pedagógica, possa usá-las também para desenvolver conceitos dos conteúdos, a exemplo dos geométricos.

#### **Objetivos**

Socializar atividades decorrentes de um curso de formação continuada com um grupo de professoras dos anos iniciais, seguindo os pressupostos do TPACK, com foco no uso de tecnologias digitais para o ensino de geometria;

Apresentar plataformas e *softwares* como potencializadores da aprendizagem no ensino de geometria nos anos iniciais.

#### **Detalhamento**

As atividades desenvolvidas nos encontros de formação com as professoras e também na aplicabilidade com com seus alunos foram significativas para o desenvolvimento da aprendizagem. Foram realizados seis encontros formativos com duração de 4h cada um. Vale ressaltar que os quatro primeiros encontros foram para o aprimoramento do uso das tecnologias digitais, o desenvolvimento dos conteúdos geométricos e a sistematização da prática pedagógica conforme o modelo TPACK. O quinto encontro objetivou a organização

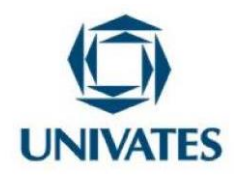

de planejamentos pedagógicos permeados pelo uso de tecnologias digitais para o ensino de conteúdos geométricos nos anos iniciais. E por fim, o sexto encontrocontempla a socialização de práticas efetivadas em sala de aula decorrente do planejamento pedagógico realizado no encontro anterior.

As atividades desenvolvidas tiveram como premissas o uso do *software* construtor de área, o Goegebra a plataforma Wordwall e o Pythagorea. Cada *software* ou plataforma visou instigar a curiosidade e a reflexão das participantes bem como dos alunos com relação ao ensino de geometria. No Quadro 01 consta, resumidamente, as atividadesde cada encontro com sua respectiva carga horária e objetivos.

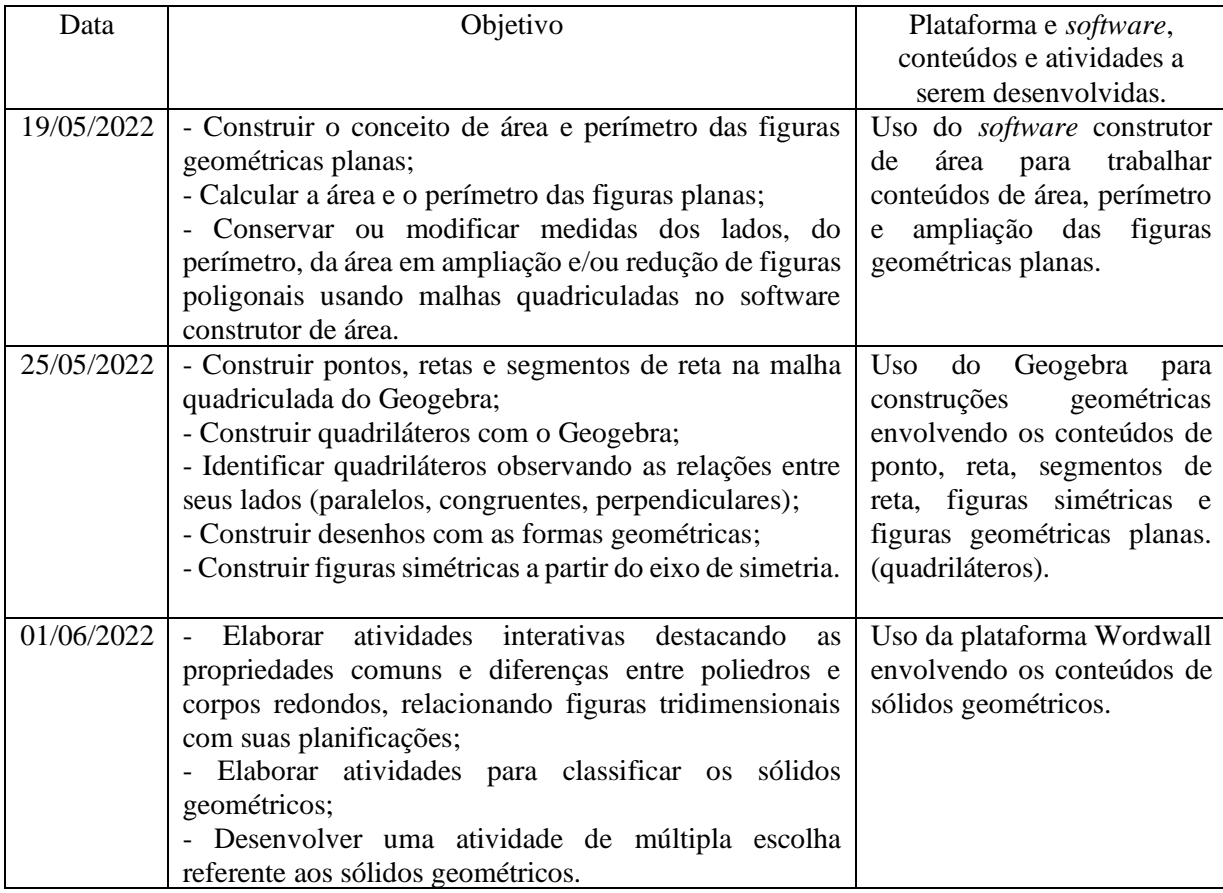

Quadro 01 – Cronograma, objetivos das formações, plataformas e softwares utilizados .

Programa de Pós-Graduação em Ensino de Ciências Exatas – UNIVATES

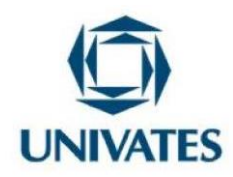

#### **UNIVERSIDADE DO VALE DO TAQUARI - UNIVATES**

#### **PROGRAMA DE PÓS-GRADUAÇÃO EM ENSINO DE CIÊNCIAS EXATAS – MESTRADO**

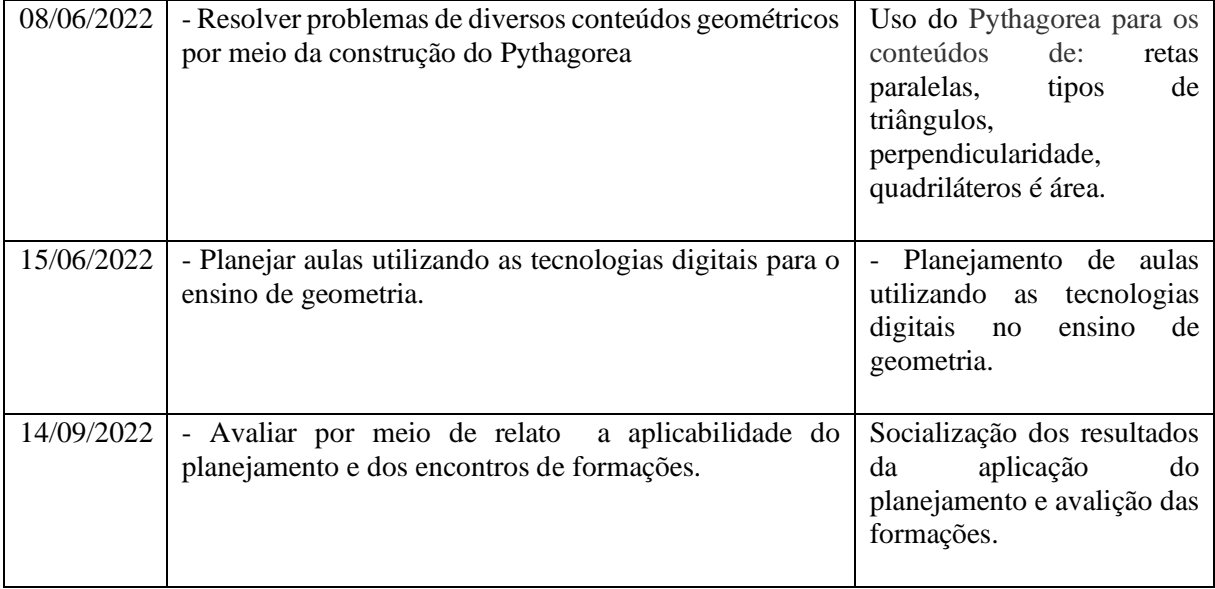

Fonte: autor 2022.

No **primeiro encontro** de formação foi realizada a apresentação da plataforma PHET disponível em [https://phet.colorado.edu/pt\\_BR/](https://phet.colorado.edu/pt_BR/). Discutiu-se com o grupo de professoras os elementos básicos de seu funcionamento e as possibilidades de trabalhar com essa plataforma em diversos componentes curriculares. Após a explicação inicial sobre o PHET as professoras foram direcionadas para o *software* "Construtor de Área" (FIGURA 01) para desenvolver algumas atividades. Os objetivos foram construir de forma intuitiva os conceitos de perímetro e área, refletir e formalizar esses conceitos, estabelecendo regras de cálculo para perímetro e área de figuras planas, discutir se existe ou não relação entre perímetro e área. Além do cálculo de área e perímetro, foi discutido sobre formas de ampliação ou redução de figuras geométricas planas.

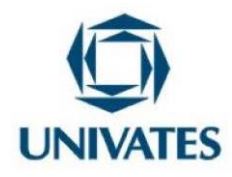

Figura 01. Interface do *software* Construtor de Área

# Construtor de Área m. **Explore**  $Pi \equiv$ Fonte: [https://phet.colorado.edu/sims/html/area-builder/latest/area-](https://phet.colorado.edu/sims/html/area-builder/latest/area-builder_pt_BR.html)

[builder\\_pt\\_BR.html](https://phet.colorado.edu/sims/html/area-builder/latest/area-builder_pt_BR.html)

Em seguida, são apresentadas uma sequência de atividades utilizando o construtor de área. Tais atividades comtemplaram três habilidades da BNCC apresentadas no quadro 02 a seguir:

Quadro 02. Habilidades da BNCC envolvendo área, perímetro e ampliação ou redução

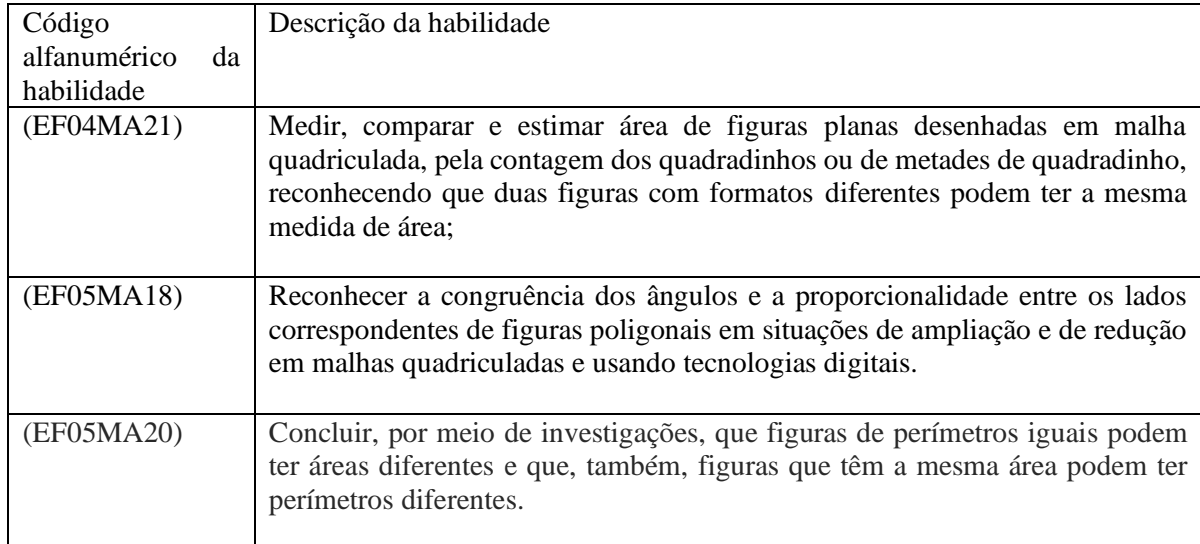

de figuras planas.

Fonte: autor 2022

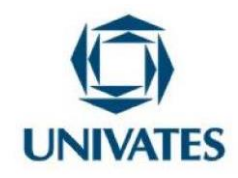

Segue uma sequência de atividades para ser desenvolvidas com o construtor de área. 1) Considere que cada quadradinho da malha quadriculada do construtor de área tenha lado igual a 1 cm. Então, construa no *software* duas figuras diferentes contendo mesma área e perímetro diferentes.

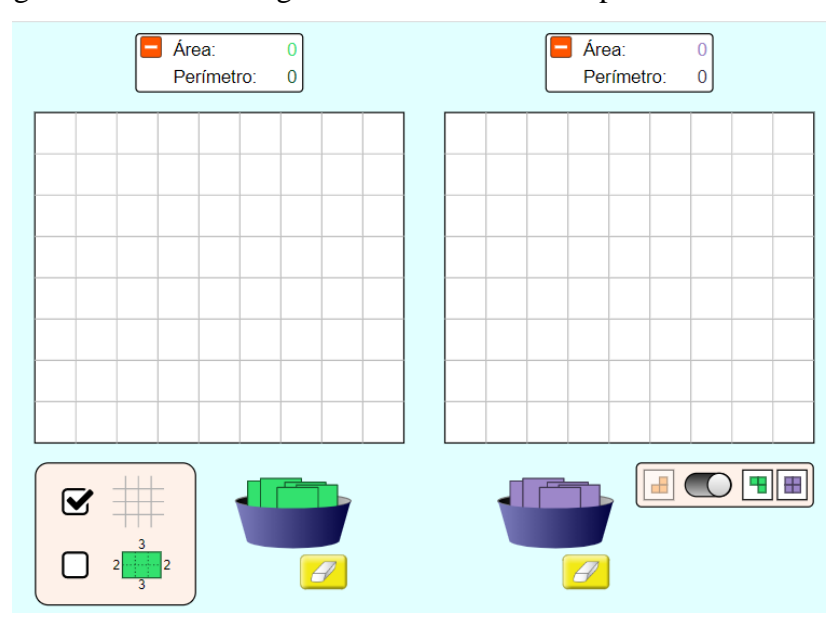

Figura 02: Construir figuras com mesma área e perímetro diferentes

Fonte: autor 2022

- a) Qual foi a área das figuras que você construiu?
- b) Qual o perímetro das figuras que você construiu?
- c) Reflita e justifique o porquê das figuras que você construiu possuirem as mesmas áreas e perímetros diferentes?
- d) Em relação à atividade feita no construtor de área, como você resolveria a área e o perímetro de cada figura caso o *software* não mostrasse o resultado?

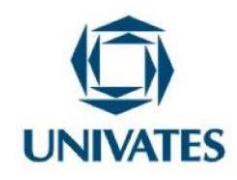

2) Utilizando a malha quadriculada do construtor de área construa duas figuras que tenham área

12. A primeira com maior perímetro e a segunda com menor perímetro possível.

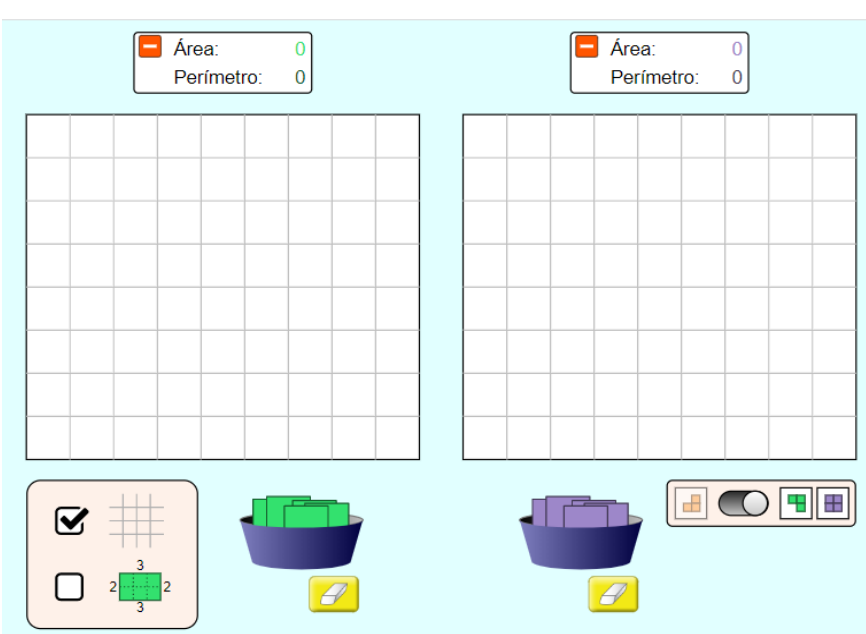

Figura 03:Construir figuras com área 12 com maior e menor perímetro possível

Fonte: autor 2022

a) Quais valores atribuímos aos lados da figura de maior perímetro e qual é esse perímetro?

b) Quais valores atribuímos aos lados da figura de menor perímetro e qual é esse perímetro?

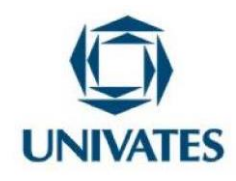

3) Uma figura geométrica no formato retangular de dimensões 2 x 3, medidas em centímetro, seu perímetro é igual a 10 e sua área igual a 6. Se ampliarmos essa figura dobrando todas as dimensões, qual o perímetro e a área da figura ampliada e a relação entre o perímetro e a área?

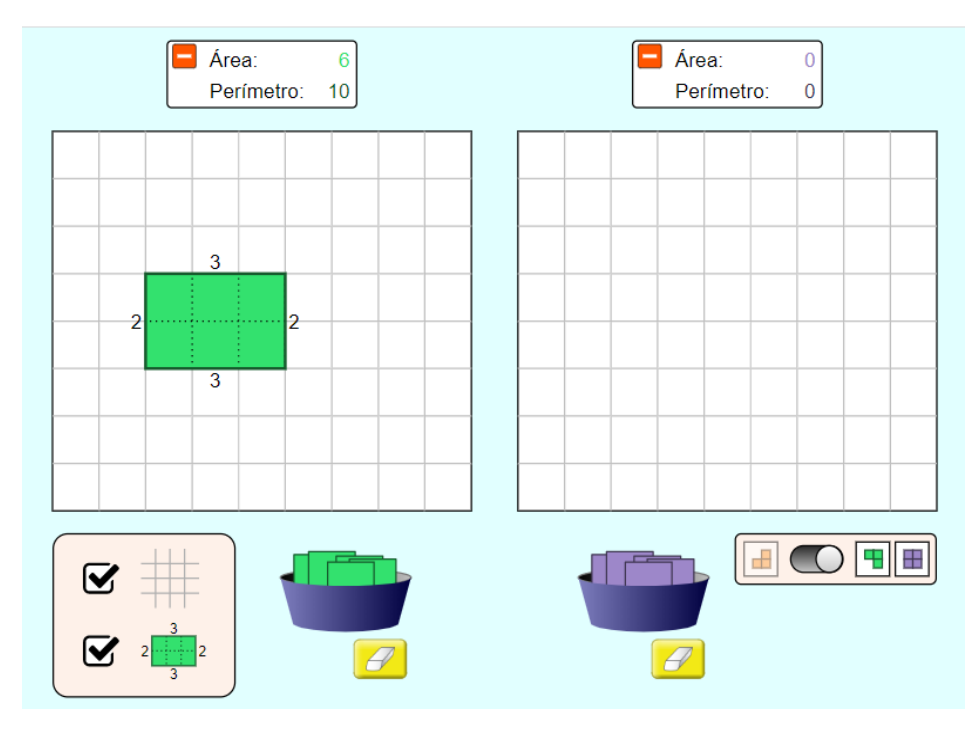

Figura 04: Ampliação de figuras planas

Fonte: autor 2022

De acordo com as figuras que você construiu, responda cada item a seguir:

- a) Qual a área e o perímetro da primeira figura que você construiu?
- b) Qual a área e o perímetro da figura ampliada?
- c) Qual a diferença da área da figura ampliada para figura inicial?
- d) O que vocês perceberam ao comparar a área da figura que fizeram com o desenho original com relação a área e o perímetro?
- e) Quais dificuldades vocês tiveram para resolver essa atividade?

Programa de Pós-Graduação em Ensino de Ciências Exatas – UNIVATES Rua Avelino Tallini, 171, Universitário – 95914-014 Lajeado/RS, Brasil – Fone: 51. 3714-7000 E-mail: [ppgece@univates.br](mailto:ppgece@univates.br) Home-page: [www.univates.br/ppgece](http://www.univates.br/ppgece)

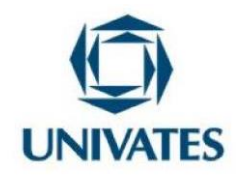

4) Monte na malha quadriculada do construtor de área uma figura com área igual a 25.

Figura 05: Construir uma figura com área 25

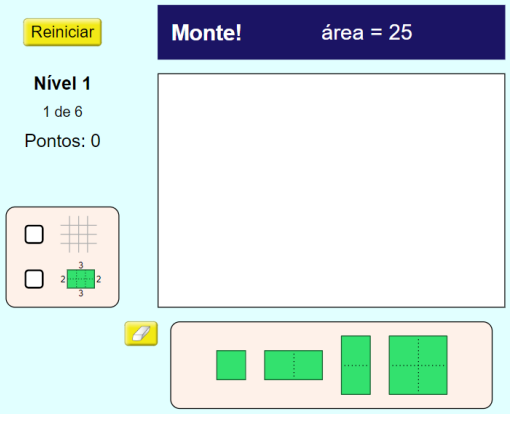

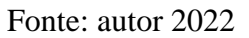

Compare a figura que você montou com a de um colega e faça a seguinte análise: elas têm formatos iguais? Qual possui maior perímetro?

5) Monte na malha quadriculada do construtor de área uma figura com área igual a 15 e o perímetro 16. Que tipo de figura você montou?

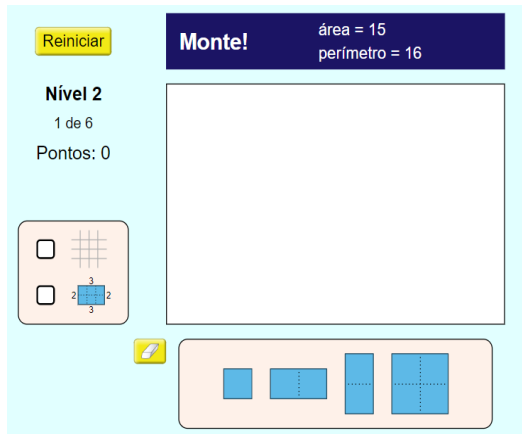

Figura 06: Construir uma figura com a área 15 e perímetro 16

Fonte: autor 2022

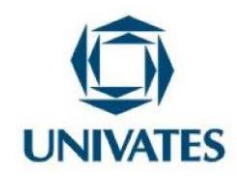

6) Sabendo-se que cada quadradinho na malha do construtor de área equivale a uma unidade de área e fazendo a sobreposição determine a área da figura dada:

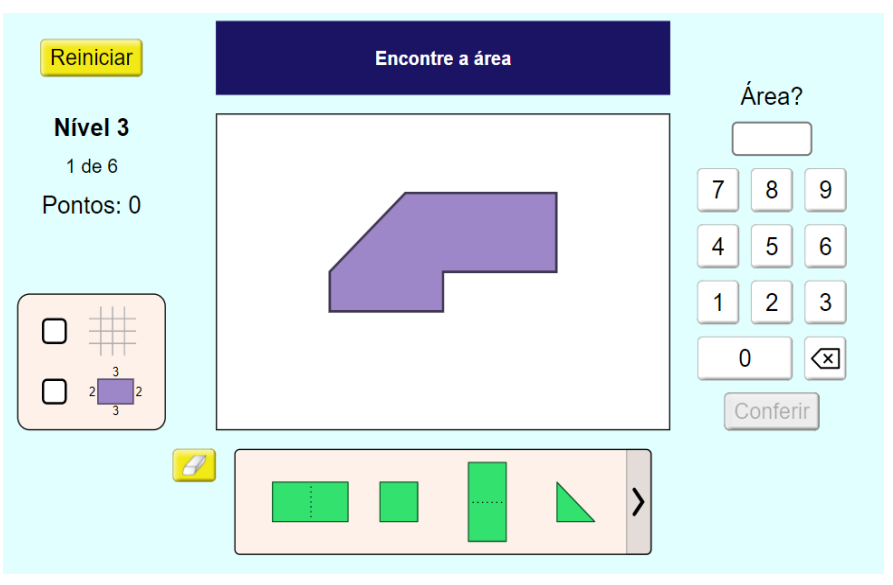

#### Figura 07: Calcular a área da figura por sobreposição

- a) Qual a área da figura que você realizou a sobreposição?
- b) Qual estratégia vocês usou para resolver o problema?
- c) Em relação à atividade feita foi muito diferente resolver essa? Por quê?

Fonte: autor 2022

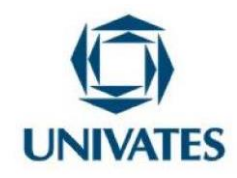

#### **UNIVERSIDADE DO VALE DO TAQUARI - UNIVATES**

#### **PROGRAMA DE PÓS-GRADUAÇÃO EM ENSINO DE CIÊNCIAS EXATAS – MESTRADO**

7) Construa uma figura de área igual a 42 e perímetro igual a 26, sendo que  $\frac{1}{3}$  da figura deverá

ser na cor azul claro e $\frac{2}{3}$  na cor azul escuro conforme a ilustração que segue.

Figura 08: Cálculo de área da questão 1 do nivel 6

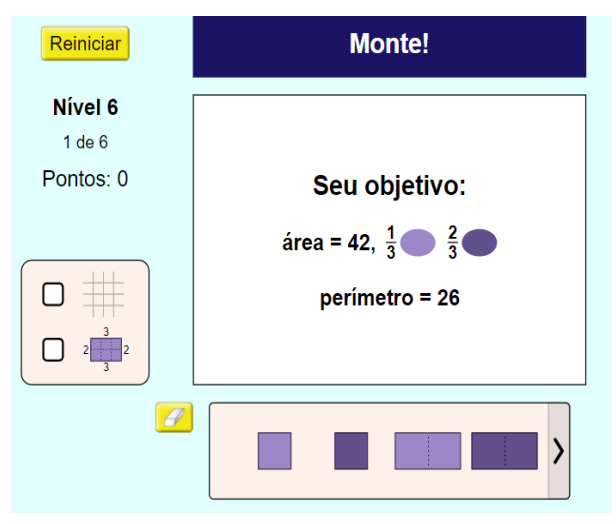

Fonte: autor 2022

a) Qual a área do total que corresponde  $\frac{1}{3}$  da figura montada?

b) Que área, do total, corresponde aos  $\frac{2}{3}$  da figura montada?

c) Que estratégias vocês utilizaram para calcular os itens a e b?

As atividades do primeiro encontro com o simulador construtor de área foram provocativas e reflexivas para cada professora. Foi descutido sobre as formas de utilização das tecnologias digitais em sala de aula. Salienta-se a relevância do potencial do uso desse recurso tecnológico para o ensino de área, perímetro e ampliação ou redução de figuras geométricas planas nos anos iniciais que reverbera no desempenho dos alunos. Também, contribuiu com o desenvolvimento profissional das professoras ao realizar as atividades no simulador afim de proporcionar aulas mais dinâmica e atrativas, conseguentimente, os alunos ficaram mais

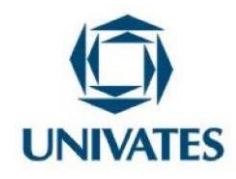

motivados e engajados melhorando a aprendizagem. Cada atividade realizada foi motivadora para o segundo encontro.

No **segundo encontro**, foi apresentado o *software* Geogebra. Inicialmente, foi solicitado para baixar o *software* com a finalidade de trabalhar, por exemplo, com pontos, retas, segmentos de reta, figuras geométricas planas, dentre elas os quadriláteros relacionando lados e ângulos e por figuras simétricas. O intuito deste encontro foi discutir com as professoras diferentes possibilidades de exploração do Geogebra.

Apresenta-se, a seguir, diversas atividades de como se pode usar o *software* Geogebra. O objetivo é desenvolver o conceito de ponto, reta, segmentos de reta, figuras geométricas planas, figuras simétricas e resolver diversas situações problemas. Tais atividades contemplaram três habilidades da BNCC, apresentadas no quadro 03 a seguir:

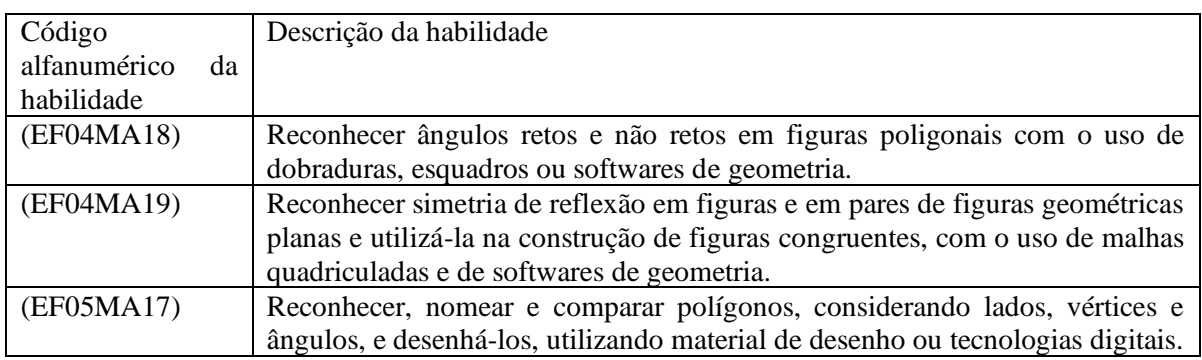

Quadro 03. Habilidades da BNCC envolvendo polígonos e eixo de simetria

Fonte: autor 2022.

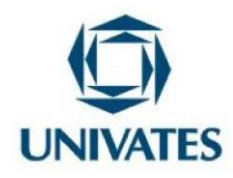

Segue a sequência de atividades com uso do Geogebra

1) Utilizando o *software* Geogebra faça as construções que são solicitadas a seguir: construa três pontos, A, B e C distintos e não coincidentes, e por esses três pontos trace uma única reta. Agora, construa três novos pontos em posições diferentes E, F, e G de forma que por esses três pontos não passem uma mesma reta. Em seguida, construa dois pontos distintos, J e K e trace um seguimento de reta.

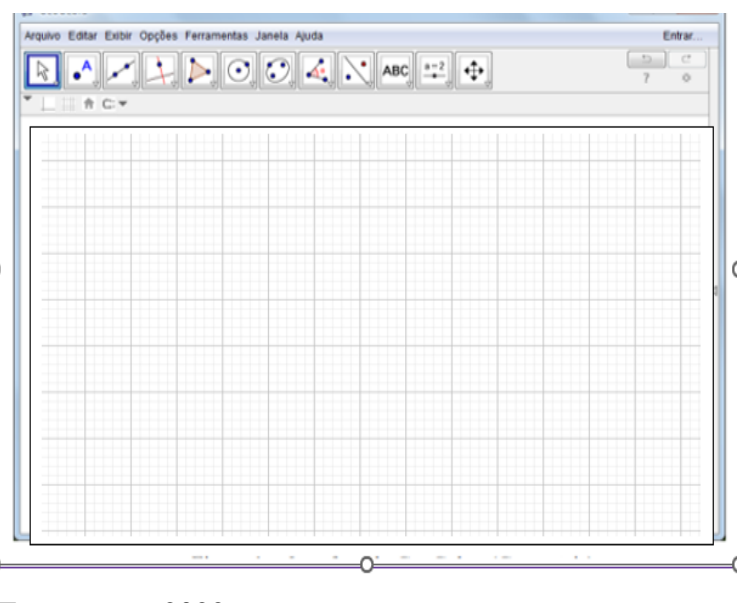

Figura 09: Contruir ponto, reta e seguimento de reta

Fonte: autor 2022

Após a construção com o Geogebra faça uma definição para:

- a) Ponto.
- b) Reta
- c) Segmento de reta.

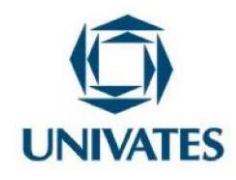

2) Dados quatro pontos distintos A, B, C e D de um mesmo plano, dos quais não há três colineares. Se os segmentos AB, BC, CD e AD interceptam-se apenas nas extremidades, a reunião desses segmentos é um quadrilátero. O quadrilátero é também chamado de polígono que possui quatro lados. Com base nas informações construa os seguintes quadriláteros: um quadrado, um retângulo, um losango, um paralelogramo e um trapézio.

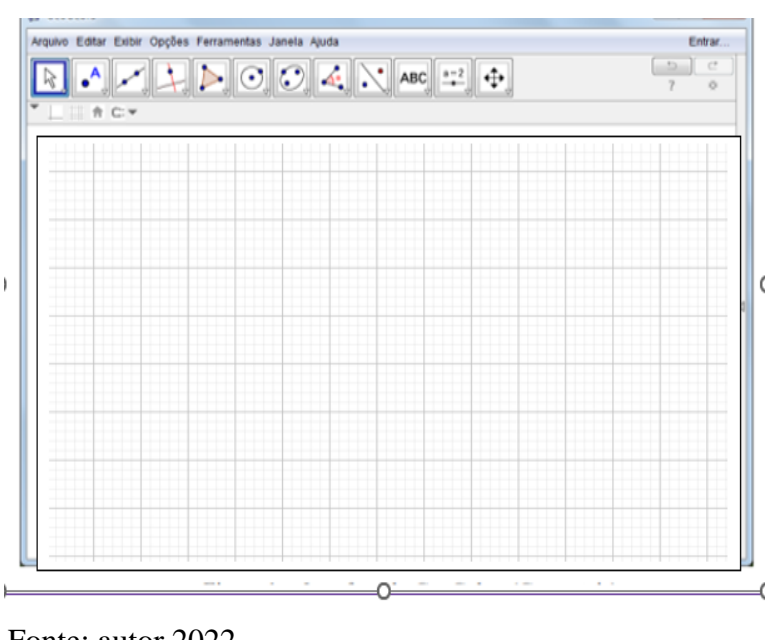

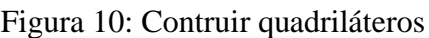

Fonte: autor 2022

Após a construção dos quadriláteros responda:

- a) Quais as diferenças e semelhanças entre eles, tais como: vértices, lados e ângulos?
- b) Cite alguns objetos que possuem faces nestes formatos.

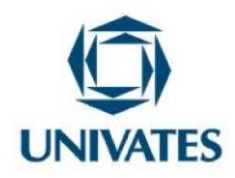

3) Utilizando a malha quadriculada do Geogebra, faça um desenho da sua escolha usando apenas forma geométricas.

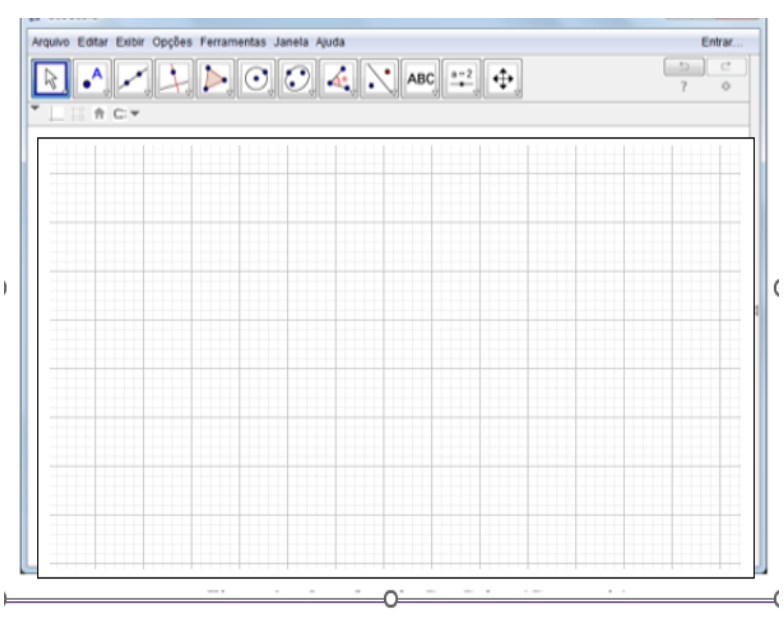

Figura 11: Contruir um desenho com formas geometricas planas

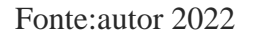

- a) Justifique sua escolha.
- b) Quantas figuras geométricas você utilizou para fazer o desenho de sua escolha.
- c) Escreva o nome das figura planas que você utilizou pra realizar o desenho.

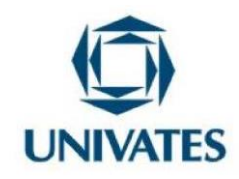

4) Na malha quadriculada do Geogebra, construa quatro figuras planas (polígonos) que não estejam no desenho do item anterior.

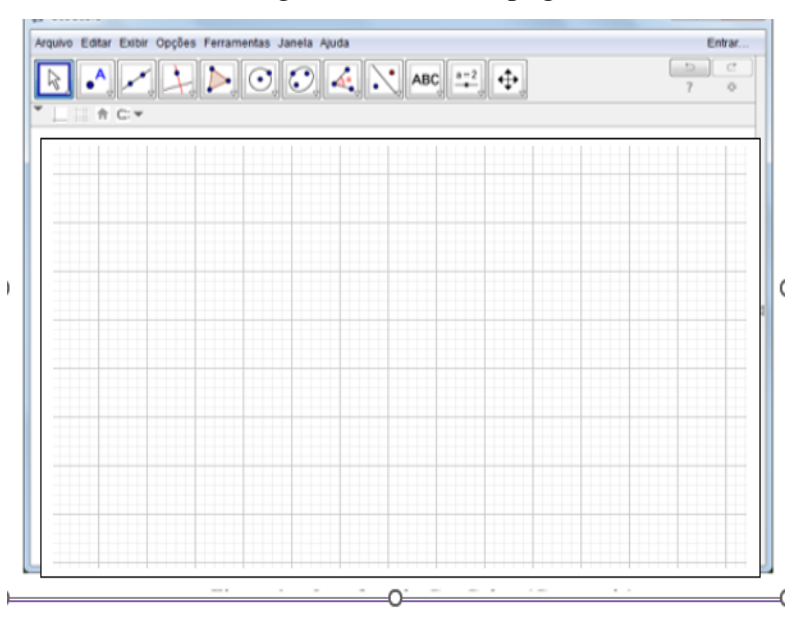

Figura 12: Contruir plígonos

Fonte:autor 2022

a) De acordo com o número de lados, vértices e ângulos dos polígonos que você construiu, pesquise o nome deles e anote o número de lados vértices e ângulos.

Nome do polígono número de lados vértices e ângulos.

 $\overline{\phantom{a}}$  ,  $\overline{\phantom{a}}$  ,  $\overline{\phantom{a}}$ 

 $\overline{\phantom{a}}$  ,  $\overline{\phantom{a}}$  ,  $\overline{\phantom{a}}$ 

 $\overline{\phantom{a}}$  ,  $\overline{\phantom{a}}$  ,  $\overline{\phantom{a}}$ 

 $\overline{\phantom{a}}$  ,  $\overline{\phantom{a}}$  ,  $\overline{\phantom{a}}$ 

Programa de Pós-Graduação em Ensino de Ciências Exatas – UNIVATES Rua Avelino Tallini, 171, Universitário – 95914-014 Lajeado/RS, Brasil – Fone: 51. 3714-7000 E-mail: [ppgece@univates.br](mailto:ppgece@univates.br) Home-page: [www.univates.br/ppgece](http://www.univates.br/ppgece)

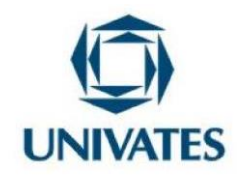

5) Construa um foguete simétrico ao da figura em relação à reta localizada à direita dele. Utilize a malha quadriculada.

Figura 13: Construir um foguete Simetrico

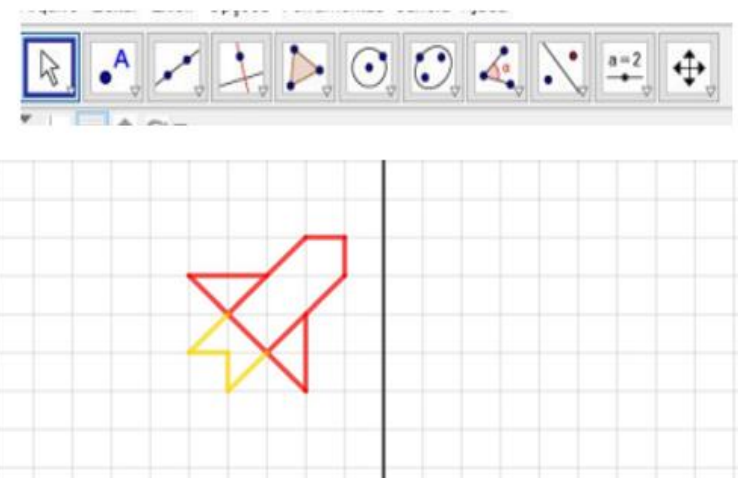

Fonte: autor 2022

6) Utilizando o GeoGebra construa um polígono simétrico ao polígono dado em relação à reta

t.

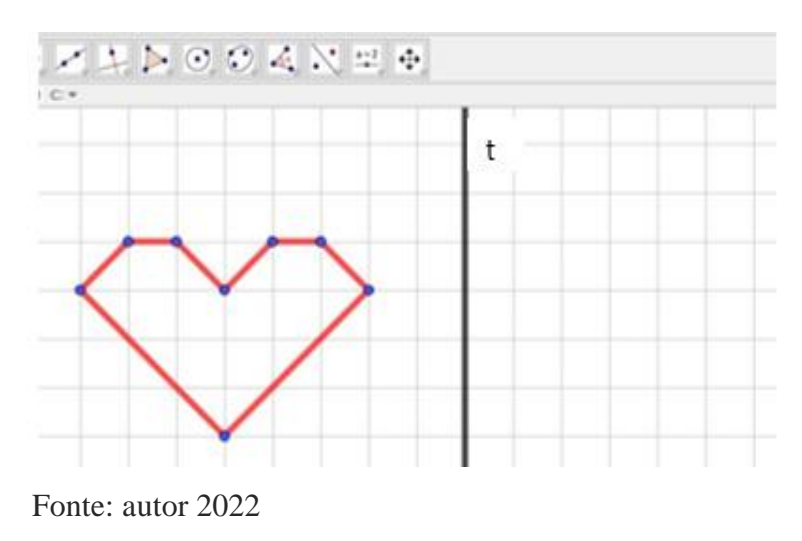

Figura 14: Construir um polígono simétrico

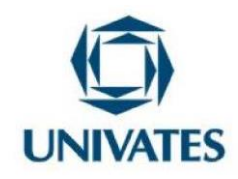

7) Dados os dois quadriláteros simétricos, construa o eixo de simetria utilizando a ferramenta reta do GeoGebra.

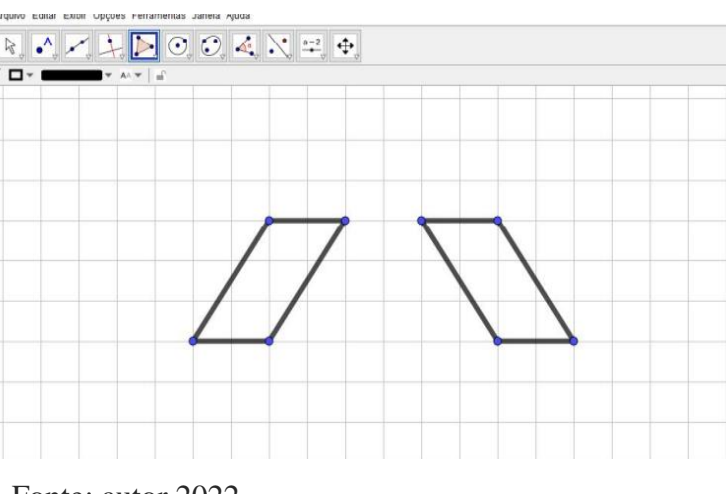

Figura 15: Traçar o eixo de simétria com o Geogebra

8) Complete o barco abaixo utilizando a ferramenta do GeoGebra reflexão em relação a uma reta. O eixo de simetria é a reta.

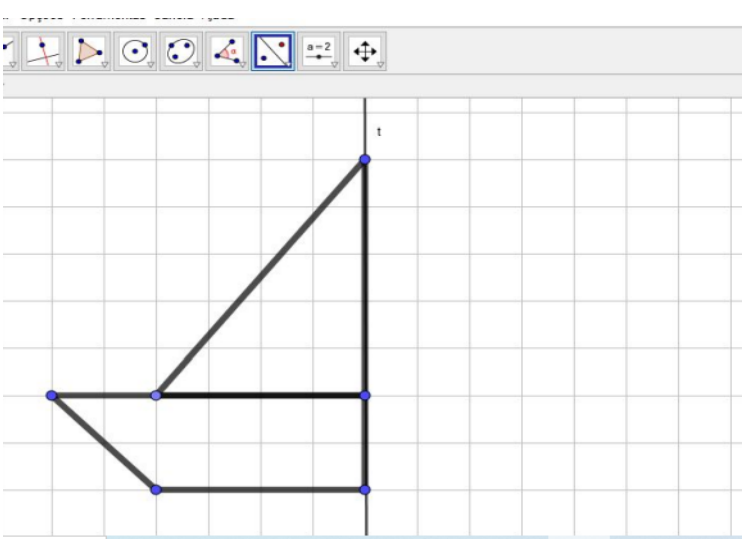

Figura 16: Completar o barco de forma simétrica

Programa de Pós-Graduação em Ensino de Ciências Exatas – UNIVATES Rua Avelino Tallini, 171, Universitário – 95914-014 Lajeado/RS, Brasil – Fone: 51. 3714-7000 E-mail: [ppgece@univates.br](mailto:ppgece@univates.br) Home-page: [www.univates.br/ppgece](http://www.univates.br/ppgece)

Fonte: autor 2022

Fonte: autor 2022

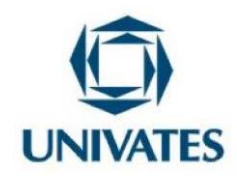

9) Com as atividades desenvolvidas anteriormente, elenque suas dificuldades, e ou potencialidades do uso do Geogebra no ensino de geometria.

Todas as atividades com uso do Geogebra foram desafiadoras para as professoras, um *software* nunca utilizado por elas. Apesar de apenas 4h trabalhando com Geogebra foi possível conferir que ocorreu indícios de aprendizagem, além de ter despertado nas professoras, o interesse para utilização do *software* em aulas posteriores com seus alunos. Além disso, as professoras avaliaram o encontro como desafiador, de fundamental importância. Enfim, o *software* Geogebra pôde proporcionar aos professores e alunos uma aprendizagem prazerosa.

No **terceiro encontro** foi explorada a plataforma Wordwall. O Wordwall é uma plataforma projetada para a criação de atividades personalizadas, em modelo gamificado disponível em: [https://wordwall.net/pt.](https://wordwall.net/pt) O objetivo das atividades é resolver diversas situações, diversos problemas envolvendo sólidos geométricos de formas interativas. Tais atividades estão contempladas nas habilidades do BNCC conforme o quadro 04 seguir:

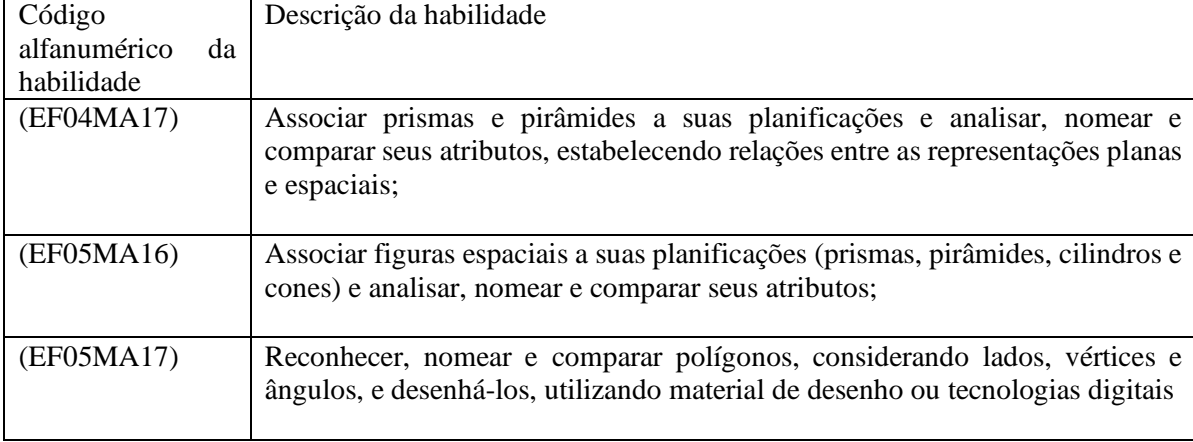

Quadro 04. Habilidades da BNCC correspontestes aos conteúdos de sólidos geométricos.

Fonte: autor 2022

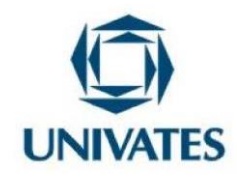

Segue uma sequência de atividades utilizando a plataforma Wordwall.

1) Acesse o link :<https://wordwall.net/pt/resource/28426933> para ter acesso a atividade na plataforma Wordwall da figura 17. Nela, você clica e arraste cada sólido geométrico ao nome correspondente, classificando-os em corpos redondos e poliedros.

Figura 17: Classificação dos sílodos geométricos em poliedros e corpos redondos

| esfera    | $\frac{1}{2}$<br>cilindro | cone | prisma de base<br>pentagonal | cubo | pirâmide |
|-----------|---------------------------|------|------------------------------|------|----------|
| Poliedros |                           |      | corpos redondos              |      |          |
|           |                           |      |                              |      |          |

Fonte: autor 2022

Classifique-os em poliedros e corpos redondos:

Poliedros: --------------------------------, --------------------------- e ---------------------------

Corpos redondo: ----------------------------, -------------------------- e -----------------------

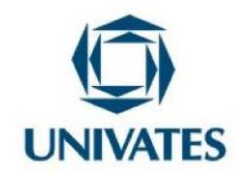

2) Identifique o nome dos sólidos geométricos representados nas imagens a seguir, clique na figura e arraste ao seu respectivo nome.

Link para acessar esta atividade:<https://wordwall.net/pt/resource/28427011>

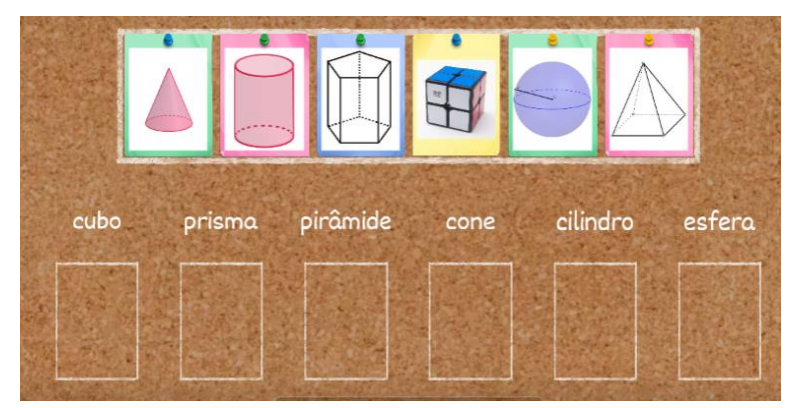

Figura 18: Identificação dos sólidos geométricos

Fonte: autor 2022

3) Questionário de múltiplas escolhas: o objetivo do questionário é consolidar o aprendizado em relação a classificação dos sólidos geométricos, números de faces vértices e arestas e planificações. O aplicativo apresenta uma série de perguntas de múltipla escolha das quais cada aluno escolhe uma alternativa e segue para pergunta seguinte. No final, registra seu nome e aparece a pontuação feita, bem como a classificação entre os colegas. Este questionário de multiplas escola é composto por 10 questões. Segue o link de acesso bem como dois exemplos deste questionário. [https://wordwall.net/pt/resource/27417786/s%c3%b3lidos](https://wordwall.net/pt/resource/27417786/s%c3%b3lidos-geom%c3%a9tricos)[geom%c3%a9tricos](https://wordwall.net/pt/resource/27417786/s%c3%b3lidos-geom%c3%a9tricos)

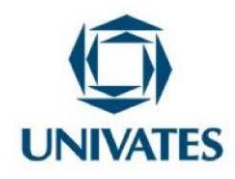

Figura 19. Questão 01 de 10 do questionário de multipla escolha

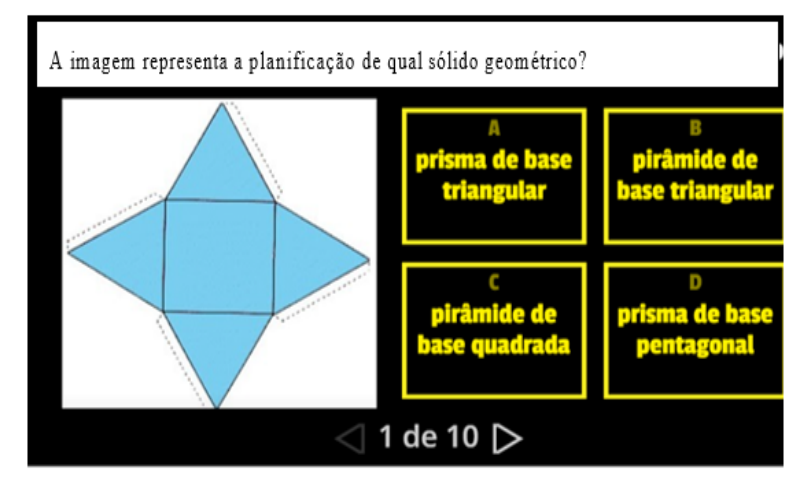

Fonte: autor 2022

#### Figura 20. Questão 02 de 10 do questionário de multipla escolha

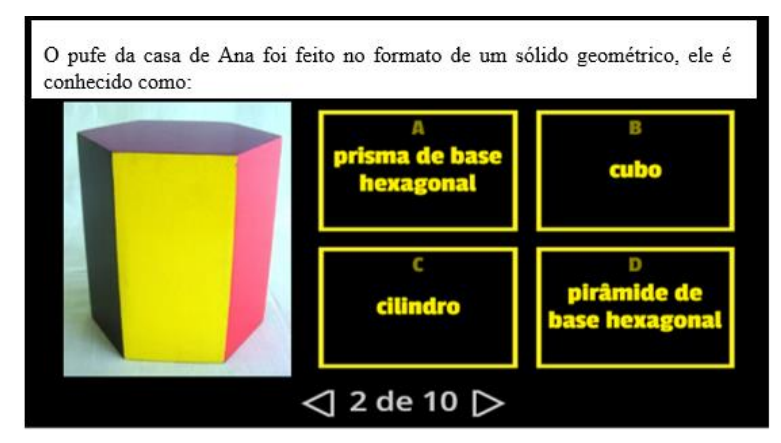

Fonte: autor 2022

Observação: caso resolva estas atividades de múltiplas escolhas de forma interativas no celular ou no computador, ao finalizar será gerado um quadro, escreva nele seu nome e verifique sua classificação.

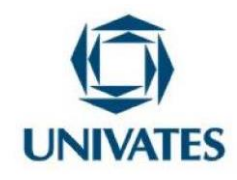

4) Convido você a participar de uma atividade de forma interativa. Esta atividade está no modelo "abra a caixa". Neste, você clica em cada caixa, uma de cada vez e ao clicar ela revela o item com alternativas e você deve marcar a resposta correta. As caixas contemplam os conteúdos de sólidos geométrico com intuito de desenvolver aprendizagem com relação ao número de faces, vértices, arestas e planificação. Segue o link para participar desta atividade de forma interativa. <https://wordwall.net/pt/resource/35005792>

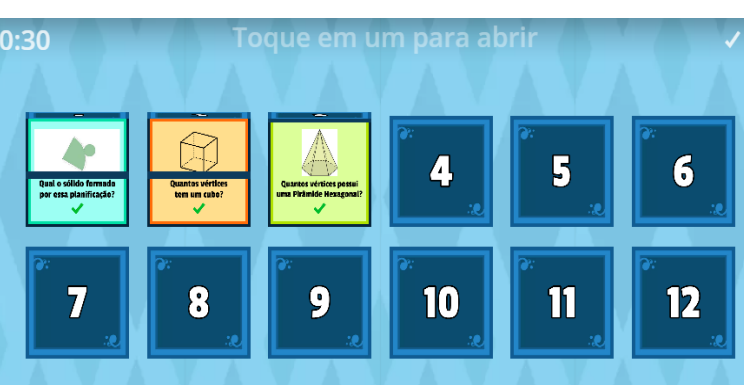

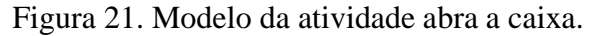

5) Convido você a participar de mais uma atividade de forma interativa. Esta atividade está no modelo "perseguição do labirinto". Este modelo, consiste em um jogo em que você, com seu avatar, deve entrar na resposta correta evitando o avatar inimigo. Os labirintos contemplam os conteúdos de sólidos geométrico com intuito de desenvolver aprendizagem com relação ao número de faces, vértices, arestas e planificação. A figura 22 ilustra a atividade perseguição do labirinto. Segue o link para participar desta atividade de forma interativa. <https://wordwall.net/pt/resource/35005133>

Fonte: autor 2022

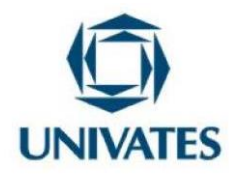

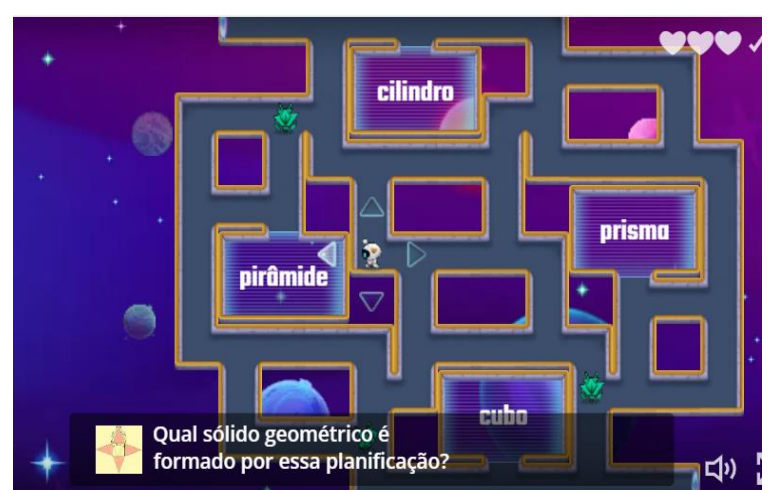

Figura 22. Perseguição do Labirinto

Após a realização das atividades na plataforma, houve um momento de discussão e avaliação do encontro. Todas as professoras ficaram encantadas com a plataforma Wordwall, principalmente por possibilitar que elaborassem suas atividades de acordo com a aula planejada. Além de elaborar, poderiam utilizar atividades disponíveis na plataforma.

O diferencial desta plataforma é que ela oferece o modelo de alternação, ou seja, depois de criar uma atividade ela pode ser alternada para um modelo diferente com um único clique. Isso economiza tempo e pode ser usado como uma atividade de reforço. No entanto, uma única atividade pode ser transformada em qualquer modelo. No decorrer da fala das professoras foi possível perceber o quanto ficaram deslumbradas com a plataforma Wordwall. Destacaram que o uso de atividades nesta plataforma pode potencializar o ensino podendo proporcionar mudanças nas práticas pedagógicas posibilitando ao aluno aprender de forma divertida.

No **quarto encontro** foi explorado o *software* Pythagorea. Assim, inicialmente foi necessário baixar o referido software do Play Store e depois foram desenvolvidas diversas atividades envolvendo os seguintes conteúdos: retas paralelas, perpendicularidade, triângulos isosceles, quadriláteros, área e circulos.

Fonte:autor 2022

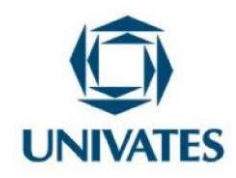

#### **UNIVERSIDADE DO VALE DO TAQUARI - UNIVATES**

#### **PROGRAMA DE PÓS-GRADUAÇÃO EM ENSINO DE CIÊNCIAS EXATAS – MESTRADO**

Tais conteúdos estão contemplados nas habilidades da BNCC conforme descrito no Quadro 05 a seguir:

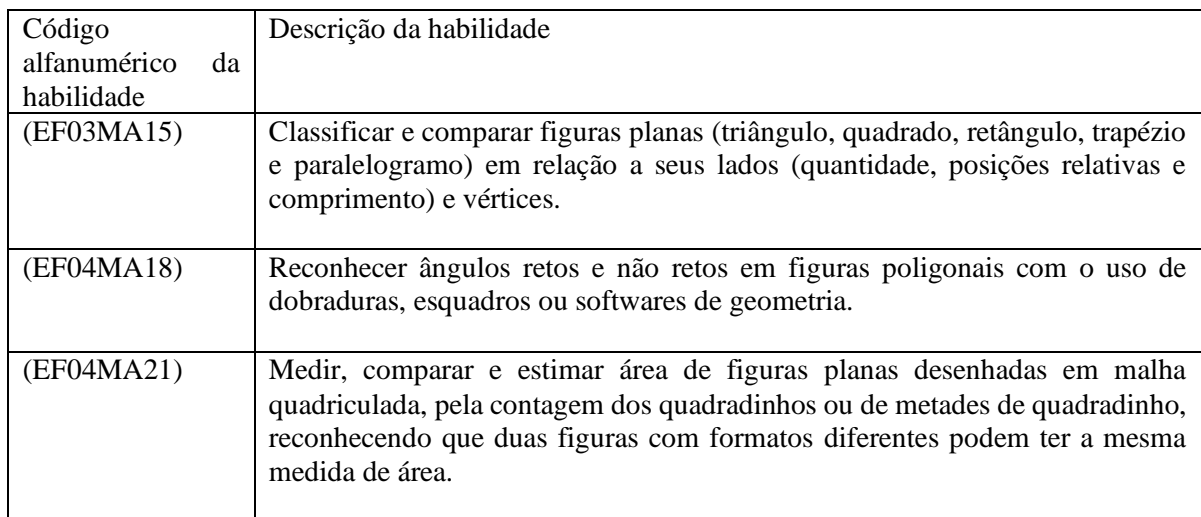

Quadro 05. Habilidades com conteúdos de construção de figuras planas e retas.

Fonte: autor 2022

O Pythagorea é um jogo de puzzle (quebra cabeça) em que é possível resolver problemas de diferentes conteúdos relacionados à geometria. Destarte, iniciou-se a escolha dos puzzles para o encontro formativo, visto que, são muitos puzzles no *software* e com o pouco tempo não daria para resolver todos. Observou-se que as professoras resolveram todos os puzzles de retas paralelas. Nas atividades de construir triângulos isósceles, foi necessário, por exemplo, discutir o conceito de triângulos isósceles e a partir daí resolveram 4 puzzles do total de cinco. Os puzzles relacionados aos quadriláteros, possui uma grande quantidade de atividades. Estas foram desafiadoras e mesmo as professoras já tendo conhecimento dos quadriláteros não conseguiram resolver todos. Já os puzzles relacionados à área, também foram desafiadores. No entanto, com grande potencialidade para o ensino.

Segue a sequência de atividades realizadas no decorrer da formação continuada. Vale salientar que todas essas atividades podem ser resolvidas por meio do Pythagorea no celular ou no computador.

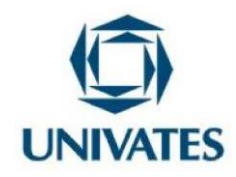

1) Em cada uma das malhas quadriculadas do Pythagorea, construa uma linha que passe pelo ponto A e seja paralela a linha indicada.

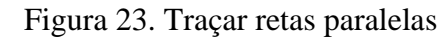

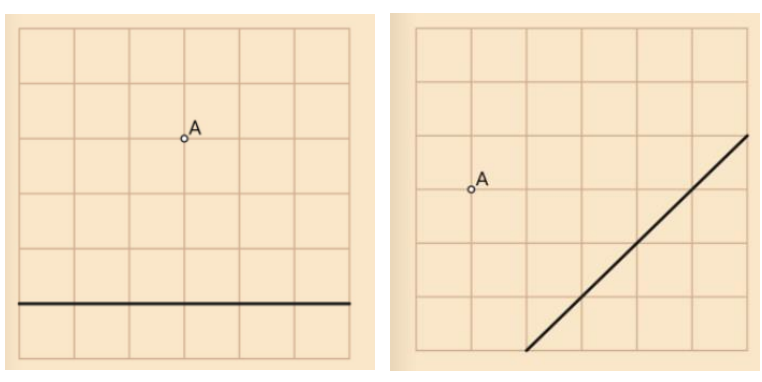

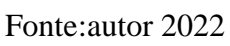

Como você pode definir linhas paralelas?

2) Em cada uma das malhas quadriculadas do Pythagorea, construa um retângulo, com o segmento AB como um dos lados e que tenha a mesma área da figura indicada.

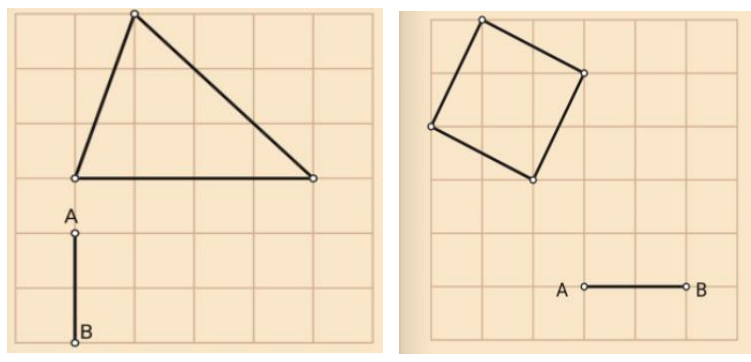

Figura 24: Contruir Retangulos com a mesma área da figura dada

Fonte:autor 2022

Qual o desafio da atividade proposta e qual a área de cada figura construída nas malhas quadriculadas?

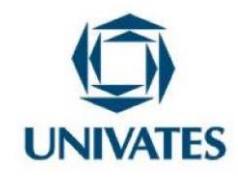

3) Dados quatro pontos na malha 01 e sete pontos na malha 02 do Pythagorea, construa um triângulo isósceles em cada uma delas, cujos vértices sejam três dos pontos indicados.

Figura 25. Construir triângulos isósceles

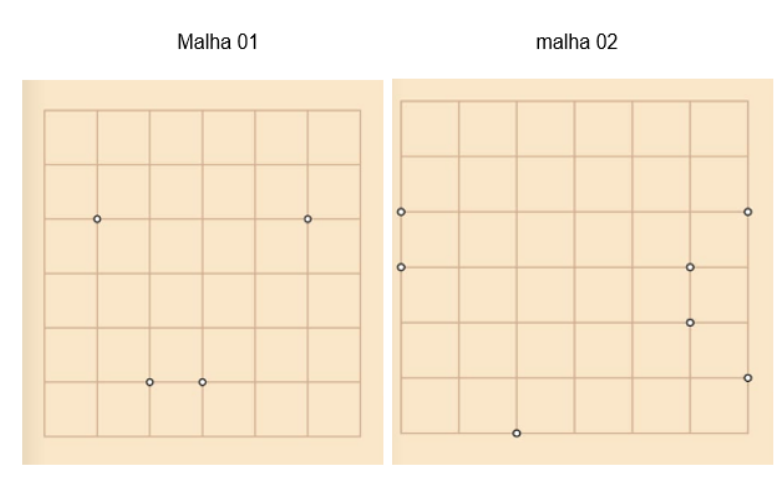

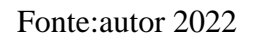

Após a construção dos triângulos na malha do Pythagorea, justifique a principal característica de um triângulo isasceles.

4) Em cada uma das malhas do Pythagorea a seguir, construa uma linha que passe pelo ponto A e seja perpendicular a linha indicada em cada uma delas.

Figura 26. Construir retas perpendiculares as retas da figura abaixo

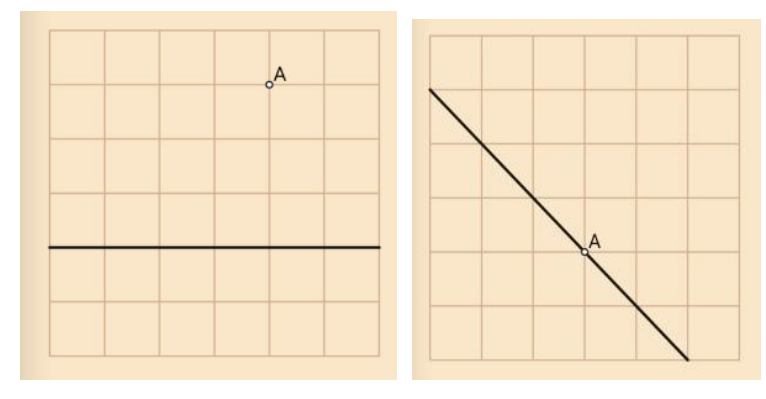

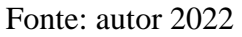

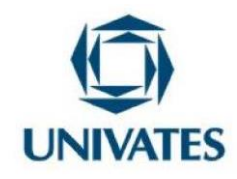

5) Nas malhas quadriculadas do Pythagorea a seguir, construa um quadrado usando o seguimento indicado como lado em cada uma delas.

Figura 27: Construir quadrados usando os seguimentos da figura abaixo

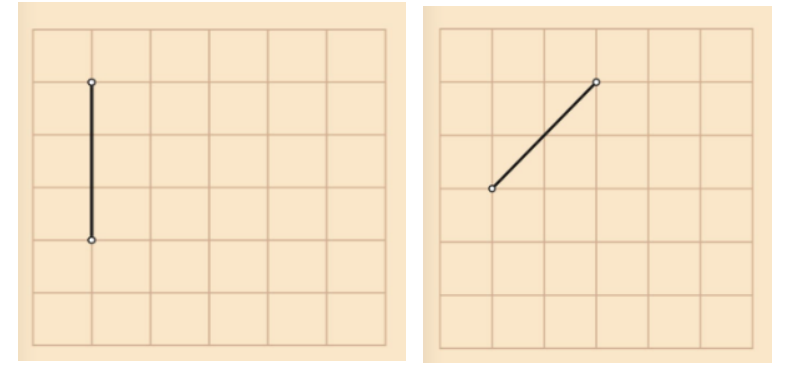

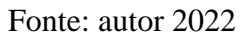

Utilizando o quadradinha da malha quadriculada como unidade de área. Qual a área de cada um dos quadrados que poderá ser construído?

6) Em cada uma das malhas a seguir, construa um losango tendo três de seus vértices indicados.

Figura 28: Construir losangos com os pontos da figura abaixo

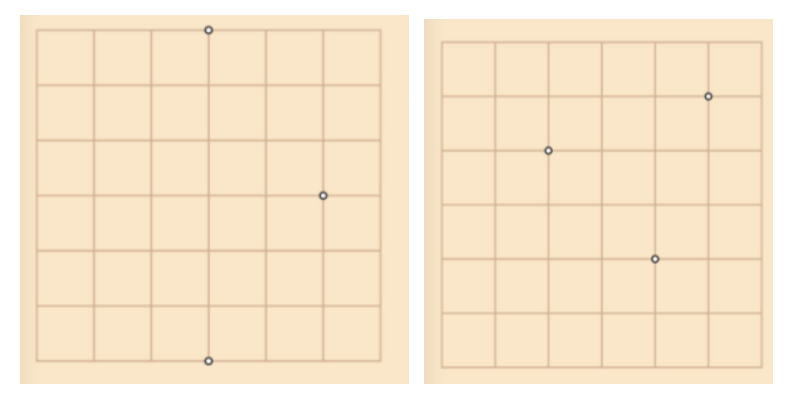

Fonte: autor 2022

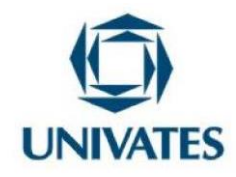

7) Na malha 01 do Pythagorea construa um diâmetro do círculo que passe pelo ponta A e na malha 02 construa o centro do círculo.

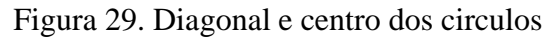

Malha 01 malha 02

Fonte: Autor 2022

- a) Por tentativa e erros, justifique como encontrar o ponto correto e traçar o diâmetro do círculo da malha 01.
- b) Caso consiga encontrar o centro do círculo na malha 02. Justifique sua resposta.

No final do encontro foi feito uma avaliação com relação à utilização do Pythagorea em sala de aula pelas professoras e solicitado que também relatassem dificuldades, pontos positivos e a importância dele para seus alunos. O depoimento delas foi o seguinte: "o uso do *software* Pythagorea foi desafiador, pois exigiu bastante raciocínio e ao mesmo tempo, ampliou conhecimentos de determinado conteúdo e proporcionou um melhor aprendizado". Elas consideraram um software interessante e de suma importância e ao mesmo tempo disseram que o uso dele requer bastante conhecimento dos conteúdos e o trabalho realizado com esse softwere serviu de incentivo para cada uma delas se autodesafiar bem como desafiar os seus alunos a avançar em cada nível dos puzzles indicados para eles.

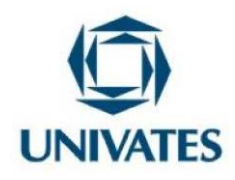

O **quinto encontro** teve como objetivo realizar o planejamento pedagógico de uma aula permeada pelo uso de recursos tecnológicos. O planejamento foi realizado de forma colaborativa, ou seja, a professora do 4º ano "B" junto com a do 5º ano "B" elaboraram atividades para uma aula usando o construtor de área. As habilidades selecionadas correspondiam aos objetos de conhecimento de área, perímetro e ampliação das figuras geométricas planas. Enquanto isso, a professora do 4º ano "A" junto com a do 5ª ano "A" planejaram uma aula para uso da plataforma Wordwall. As habilidades selecionadas correspondiam aos objetos de conhecimento de sólidos geométricos, tais como: classificação, planificação, números de faces, vértices e arestas.

Todas as atividades elaboradas pelas professoras foram desafiadoras e reflexivas para aplicabilidade delas em sala de aula com seus alunos. Para o bom funcionamento da aplicabilidade destas atividades foi realizado de forma colaborativa um planejamento didático. Segundo Libânio (2013), o planejamento escolar é uma tarefa docente que inclui tanto a previsão das atividades em termos de organização e coordenação em face dos objetivos propostos quanto a sua revisão e adequação no decorrer do processo de ensino. O planejamento realizado pelas professoras seguiu a seguinte estrutura:

Quadro 06. Estrutura do plano didático

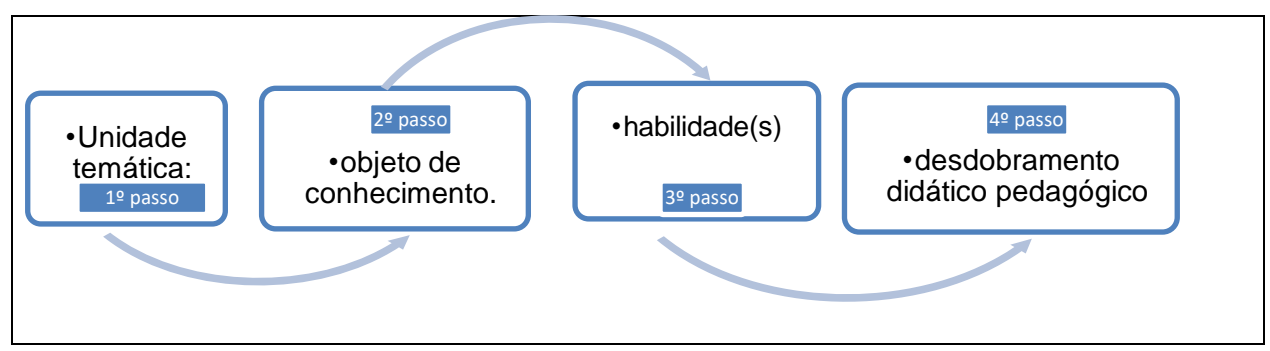

Fonte: secretaria da escola, 2022.

Essa estrutura é utilizada pela Escola Municipal Presidente Médici do município de São

Programa de Pós-Graduação em Ensino de Ciências Exatas – UNIVATES Rua Avelino Tallini, 171, Universitário – 95914-014 Lajeado/RS, Brasil – Fone: 51. 3714-7000 E-mail: [ppgece@univates.br](mailto:ppgece@univates.br) Home-page: [www.univates.br/ppgece](http://www.univates.br/ppgece)

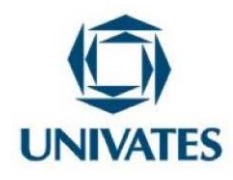

José da Laje, Alagoas em todas as turmas e ano de escolarização. A unidade temática corresponde a geometria, já os objetos de conhecimento deste plano didático corresponde aos conteúdos de: área, perímetro, ampliação de figuras geometricas planas e sólidos gométricos. No tocante as habilidades, foram três para o plano das professoras do 4º ano "B" e 5º ano "B" e três para o plano das professoras do 4º ano "A" e 5º ano "A" ambas representadas nos qudros 02 e 04.

Para desenvolver essas habilidades, foi necessário repensar no desdobramento didático pedagógico. O desdobramento didático pedagógico é um termo usado no Referencial Curricular de Alagoas (ReCAL). O referido desdobramento tem como função: assegurar a racionalização, organização e coordenação do trabalho docente, permitindo ao professor um ensino de qualidade. Nele, o professor descreve o passo a passo da aula, ou seja, todos os momentos ou etapas além de ser descrito o material a ser utilizado.

O planejamento das aulas foi projetado para colocar em prática as atividades elaboradas nos encontros anteriores nas formações. As professoras, por sua vez, afirmaram que em seus planos de aulas outras possibilidades poderiam aparecer no decorrer das aulas. O plano de aula desenvolvido serviu como guia de orientação para a ação pedagógica buscando alcançar os objetivos propostos com coerência e flexibilidade.

O **último encontro** foi um momento de socialização da prática pedagógica e da exploração in loco das aulas planejadas.

A professora do 4º ano "B" iniciou a apresentação relatando os principais aspectos de sua aula utilizando o construtor de área da plataforma PHET. Disse a professora: "o construtor de área permitiu tornar minha aula de geometria mais dinâmica e atrativa, ao mesmo tempo que consegui trabalhar as propriedades e as construções geométricas que seriam difíceis de serem trabalhadas usando quadro e giz e o aluno com caderno, lápis e régua". Corroborando com esse depoimento, a professora do 5º ano "B", que também usou o construtor de área disse: "o ensino de geometria permeado pelo uso do construtor de área me permitiu rever minhas práticas e ter

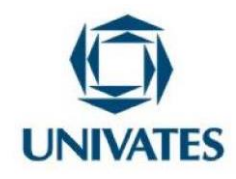

interesse em mudar minha metodologia, tornou as aulas mais criativas e dinâmicas e despertou o interesse dos alunos em aprender geometria".

Na sequência, a professora do 4º ano "A" iniciou seu relato falando da importância das aulas fazendo uso de tecnologias digitais. Na sua aula, ela fez uso da plataforma Wordwall, as atividades foram disponibilizadas no grupo da turma e os alunos resolveram todas. Essas atividades eram relacionadas aos sólidos geométricos, suas planificações e números de faces vértices e arestas. A professora do 5º ano "A" também utilizou a Plataforma Wordwall e relatou a potencialidade dela para o ensino de geometria, proporcinando sua aula mais dinâmica e gerando aprendizagem mais significativa para com seus alunos.

#### **Resultados obtidos**

A realização da presente proposta formativa, com um grupo de professores de anos iniciais de uma rede pública do município de São José da Laje, Alagoas, nos pressupostos do TPACK para o uso das tecnologias digitais para o ensino de geometria, permitiu a constatação de alguns elementos importantes para o seu desenvolvimento profissional.

Observou-se no decorrer da exploração das atividades que as professoras se apropriaram do conhecimento acerca dos recursos tecnológicos para o ensino de geometria, pois conseguiram além de resolver as atividades propostas com o uso dos recursos, discutir sobre a viabilidade do uso dos mesmos na prática pedagógica. Destaca-se que foram explorados os seguintes recursos: simulador construtor de área o Geogebra, a plataforma Wordwall e o Pythagorea .

Quanto aos conteúdos, as professoras desenvolveram conhecimentos em área, perímetro, ampliação de figuras planas, pontos, retas, segmentos de retas, polígonos, eixo de simetria, triânglos isosceles e círculo. Tais conteúdos são de suma importância para o desenvolvimento dos alnos dos anos inicias antes do uso das tecnologias ingnorados pelas professoras.

Em relação aos aspectos positivos da formação continuada pode-se destacar o

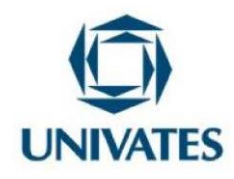

planejamento para aplicabilidade das aulas utizando as tecnologias digitais, evitando possíveis improvisos. Esse planejamento exigiu reflexão por parte das professoras sobre sua prática. Além do planejamento, ocorreu conhecimentos tecnológicos em relação aos *software*s e as plataformas trabalhadas.

Observou-se o quanto de conhecimento as professoras adquiriram com uso do construtor de área, por meio dos conteúdos precisos e específicos de se trabalhar com ele e pela facilidade de manuseio. O Geogebra foi destaque pelas diversas possibilidades de estudos e aplicabilidades nos mais variados conteúdos. O Pythagorea possibilitou às professoras ampliar conhecimentos de conteúdos antes dado pouca ênfase. O grande destaque foi a plataforma Wordwall por permitir que as professoras construíssem suas próprias atividades, por oferecer atividades prontas disponíveis na plataforma e pela versatilidade de transformação de uma mesma atividade em diversos modelos.

Ocorreram também outros aspectos positivos e facilitadores para o desenvolvimento desta proposta, tais como: comprometimento das professoras com o processo formativo; o desejo em melhorar suas práticas pedagógicas; o acesso as mídias digitais; adaptação das plataformas e dos *softwares* utilizados no celular, pois a maioria dos alunos possui esse dispositivo.

Por fim, diante das reflexões apresentadas pelo grupo sobre as aprendizagens vivenciadas nos encontros, verificou-se que essa prática formativa contribuiu para o desenvolvimento profissional de cada participante. Esse desenvolvimento é fruto das vivências, das experiências, dos estudos e dedicação de cada profissional. Cada momento formativo foi único, enriquecedor, mobilizou o grupo a inserir a tecnologia como suporte no processo de ensino e aprendizagem. Motivou a todos a aprender para ensinar e, a partilhar as suas primeiras experiências usando os softwares que lhes foram apresentados em suas salas de aulas. E deixou a todos com "um gosto de quero mais", ou seja, com a necessidade de continuar participando de formações para a utlização dos recursos tecnologicos, visto que, seu uso torna a aprendizagem mais significativa para as crianças desse século.

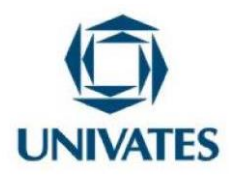

#### **Referências**

ARAÚJO, Clarissa Martins de; ARAÚJO, Everson Melquíades; SILVA, Rejane Dias da. **Para pensar sobre a formação continuada de professores é imprescindível uma teoria crítica de formação humana.** Cad. Cedes, Campinas, v. 35, n. 95, p. 57-73, jan.-abr., 2015.

BONOTTO, Danusa de Lara; BASEI, Ana Maria; GIOVELI, Izabel; FERREIRA, Susana Machado. **Formação continuada de professores de matemática: a constituição de um grupo colaborativo.** Encontro Nacional de Educação Matemática. Educação Matemática: Retrospectivas e perspectivas. Curitiba, PR- 18 a 21 de julho de 2013.

BRASIL. **Base Nacional Comum Curricular 2017.** Disponível em: http://basenacionalcomum.mec.gov.br/images/BNCC\_EI\_EF\_110518\_versaofinal\_site.pdf Acesso em: 04 março. 2021.

KOEHLER, M. J.; MISHRA, P. (2009). What is technological pedagogical content knowledge? **Contemporary Issues in Technology and Teacher Education**, 9(1), 60-70. Disponível em: Acesso em: 3 jan. 2022.

LIBÂNEO, José Carlos. **O Planejamento Escolar.** 2013. Disponível em : [Libânio](file:///C:/Users/Givaldo/Documents/LibÃ¢nio%20Planejamento%20-%20LibÃ¢neo.pdf)  [Planejamento -](file:///C:/Users/Givaldo/Documents/LibÃ¢nio%20Planejamento%20-%20LibÃ¢neo.pdf) Libâneo.pdf